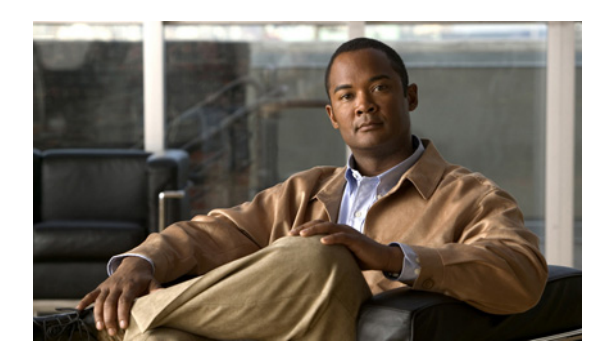

**CHAPTER**

# **IGMP** および **MLD** の設定

この章では、IPv4 ネットワークでの Internet Group Management Protocol (IGMP)、および IPv6 ネッ トワークでの Multicast Listener Discovery (MLD)の設定方法について説明します。

この章は、次の内容で構成されています。

- **[IGMP](#page-1-0)** (p.2-2)
- **MLD** ([p.2-15](#page-14-0))
- **•** [その他の関連資料\(](#page-26-0)p.2-27)

## <span id="page-1-0"></span>**IGMP**

ここでは、IPv4 ネットワークで IGMP を設定する方法を説明します。

ここでは、次の内容について説明します。

- **•** IGMP [の情報\(](#page-1-1)p.2-2)
- IGMP のライセンス要件 (p.2-5)
- IGMP の前提条件 (p.2-5)
- **•** IGMP [パラメータの設定\(](#page-5-0)p.2-6)
- **•** IGMP [の設定確認\(](#page-12-0)p.2-13)
- **•** IGMP [の設定例\(](#page-12-1)p.2-13)
- **•** [関連情報\(](#page-13-0)p.2-14)
- **•** IGMP [のデフォルト設定\(](#page-13-1)p.2-14)

#### <span id="page-1-1"></span>**IGMP** の情報

IGMP は、ホストが特定のグループにマルチキャスト データを要求するために使用する IPv4 プロ トコルです。ソフトウェアは、IGMP を介して取得した情報を使用し、マルチキャスト グループま たはチャネル メンバシップのリストをインターフェイス単位で保持します。これらの IGMP パケッ トを受信したシステムは、既知の受信者が含まれるネットワーク セグメントに、要求されたグルー プまたはチャネルに関する受信データをマルチキャスト送信します。

IGMP プロセスはデフォルトで実行されています。インターフェイスでは IGMP を手動でイネーブ ルにすることはできません。IGMP は、インターフェイスで次のいずれかの設定作業を行うと、自 動的にイネーブルになります。

- **•** PIM のイネーブル化
- **•** ローカル マルチキャスト グループの静的なバインディング
- **•** リンクローカル グループ レポートのイネーブル化

ここでは、次の内容について説明します。

- IGMP のバージョン (p.2-2)
- IGMP の基礎 (p.2-3)
- **•** [仮想化のサポート\(](#page-4-2)p.2-5)

#### <span id="page-1-2"></span>**IGMP** のバージョン

デバイスでは、IGMPv1 のほかに、IGMPv2 と IGMPv3 のレポート受信もサポートされています。

デフォルトでは、ソフトウェアが IGMP プロセスを起動する際に、IGMPv2 がイネーブルになりま す。必要に応じて、各インターフェイスでは IGMPv3 をイネーブルにできます。

IGMPv3 には、次に示す IGMPv2 からの重要な変更点があります。

- **•** Source Specific Multicast(SSM)をサポートし、各受信者から送信元までの Shortest Path Trees (SPT; 最短パス ツリー)を構築できるとともに、次の機能を備えています。
	- ホスト メッセージについてグループと送信元の両方を指定可能
	- IGMPv2 ではグループについてのみ保持できたマルチキャスト ステートを、グループおよ び送信元について保持可能
- **•** ホストによるレポート抑制が行われなくなり、IGMP クエリー メッセージを受信するたびに IGMP メンバシップ レポートが送信されるようになりました。

IGMPv2 の詳細については、[RFC 2236](http://www.ietf.org/rfc/rfc2236.txt) を参照してください。 IGMPv3 の詳細については、[RFC 3376](http://www.ietf.org/rfc/rfc3376.txt) を参照してください。

#### <span id="page-2-0"></span>**IGMP** の基礎

図 [2-1](#page-2-1) に、ルータが IGMP を使用し、マルチキャスト ホストを検出する基本的なプロセスを示しま す。ホスト 1、2、および 3 は要求外の IGMP メンバシップ レポート メッセージを送信して、グルー プまたはチャネルに関するマルチキャスト データの受信を開始します。

<span id="page-2-1"></span>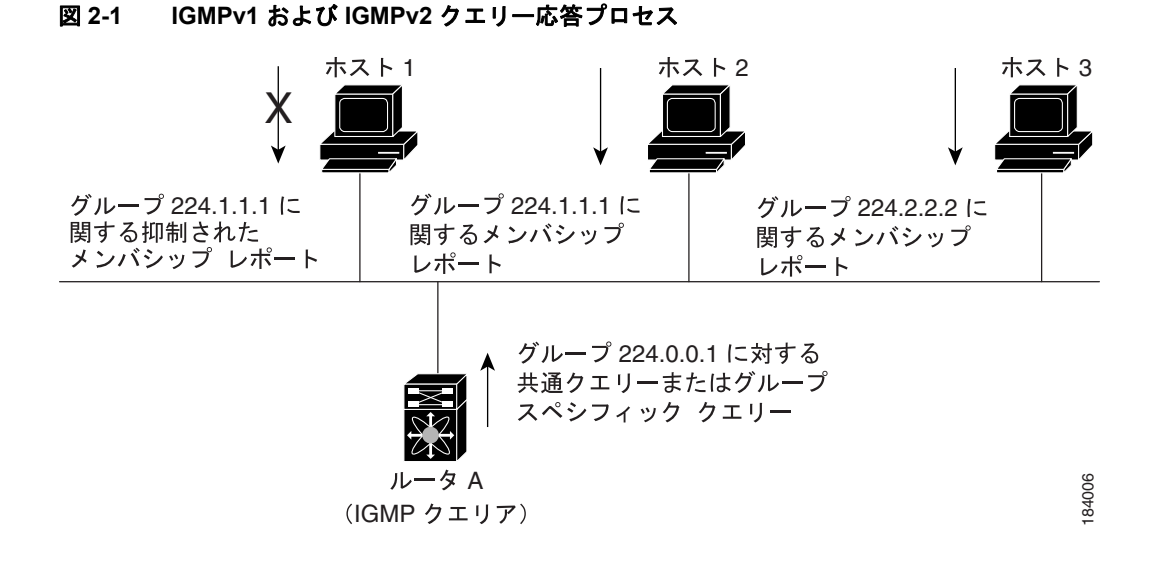

図 [2-1](#page-2-1) のルータ A (サブネットの代表 IGMP クエリア) は、すべてのホストが含まれる 224.0.0.1 ホ スト マルチキャスト グループに定期的にクエリー メッセージを送信して、マルチキャスト データ を要求しているホストを検出します。グループ メンバシップ タイムアウト値を設定し、指定した タイムアウト値が経過すると、ルータはサブネット上にグループのメンバーまたは送信元が存在し ないとみなします。IGMP パラメータの設定方法については、「IGMP [インターフェイス](#page-5-1) パラメータ [の設定」\(](#page-5-1)p.2-6)を参照してください。

IP アドレスが最下位のルータが、サブネットの IGMP クエリアとして選出されます。ルータは、自 身よりも下位の IP アドレスを持つルータからクエリー メッセージを継続的に受信している間、ク エリア タイムアウト値をカウントするタイマーをリセットします。ルータのクエリア タイマーが 期限切れになると、そのルータは代表クエリアになります。そのあとで、このルータが、自身より も下位の IP アドレスを持つルータからのホスト クエリー メッセージを受信すると、ルータは代表 クエリアとしての役割を放棄してクエリア タイマーを再度設定します。

図 [2-1](#page-2-1) では、ホスト 1 からのメンバシップ レポートの送出が止められており、最初にホスト 2 から グループ 224.1.1.1 に関するメンバシップ レポートが送信されます。ホスト 1 はホスト 2 からレポー トを受信します。ルータに送信する必要があるメンバシップ レポートは、グループにつき 1 つのみ であるため、その他のホストではレポートの送出が止められ、ネットワーク トラフィックが削減さ れます。レポートの同時送信を防ぐため、各ホストではランダムなインターバルでレポート送信が 保留されます。クエリーの最大応答時間パラメータを設定すると、ホストのランダムな応答イン ターバルを制御できます。

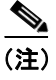

(注) IGMPv1 および IGMPv2 メンバシップ レポートが抑制されるのは、同じポートに複数のホストが接 続されている場合だけです。

図 [2-2](#page-3-0) のルータ A は、IGMPv3 グループ / ソース スペシフィック クエリーを LAN に送信します。 ホスト 2 および 3 は、アドバタイズされたグループおよび送信元からデータを受信することを示す メンバシップ レポートを送信して、そのクエリーに応答します。この IGMPv3 機能では、SSM が サポートされます。IGMPv1 ホストおよび IGMPv2 ホストが SSM をサポートするよう、SSM を変 換する方法については、「IGMP SSM [変換の設定」\(](#page-10-0)p.2-11)を参照してください。

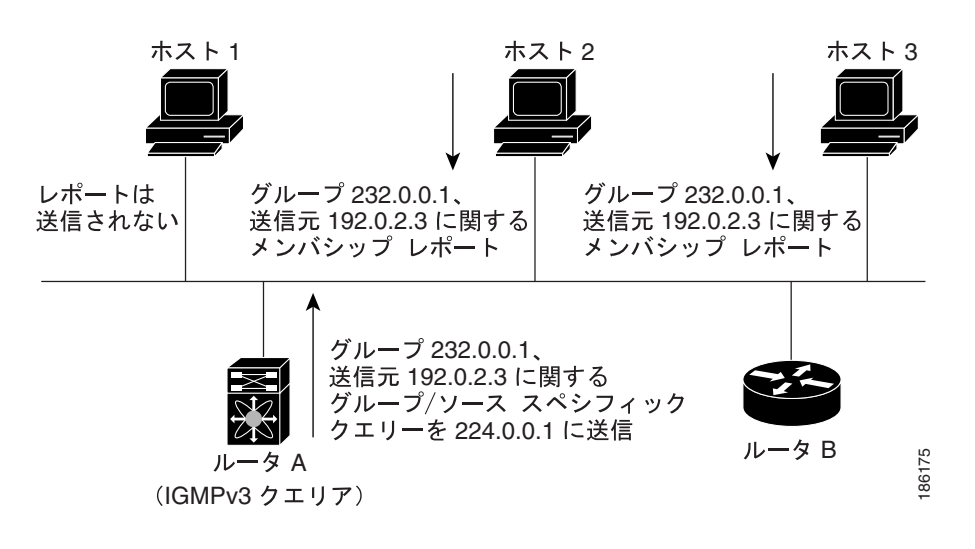

#### <span id="page-3-0"></span>図 **2-2 IGMPv3** グループ **/** ソース スペシフィック クエリー

(注) IGMPv3 ホストでは、IGMP メンバシップ レポートの抑制が行われません。

代表クエリアから送信されるメッセージの Time-To-Live(TTL; 存続可能時間)値は 1 です。つま り、サブネット上の直接接続されたルータからは、メッセージは転送されません。IGMP の起動時 に送信されるクエリー メッセージの頻度および回数を個別に設定したり、スタートアップ クエ リー インターバルを短く設定したりすることで、グループ ステートの確立時間を最小限に抑える ことができます。通常は不要ですが、起動後のクエリー インターバルをチューニングすることで、 ホスト グループ メンバシップ メッセージへの応答性と、ネットワーク上のトラフィック量のバラ ンスを調整できます。

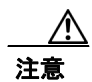

注意 クエリー インターバルを変更すると、マルチキャスト転送能力が著しく低下することがあります。

マルチキャスト ホストがグループを脱退する場合、IGMPv2 以上を実行するホストでは、IGMP Leave メッセージを送信します。このホストがグループを脱退する最後のホストであるかどうかを 確認するために、IGMP クエリー メッセージが送信されます。これにより、最終メンバーのクエ リー応答インターバルと呼ばれる、ユーザが設定可能なタイマーが起動されます。タイマーが切れ る前にレポートが受信されない場合は、ソフトウェアによってグループ ステートが解除されます。 ルータはグループ ステートが解除されないかぎり、このグループにマルチキャスト トラフィック を送信し続けます。

輻輳ネットワークでのパケット損失を緩和するには、ロバストネス値を設定します。ロバストネス 値は、IGMP ソフトウェアがメッセージ送信回数を確認するために使用されます。

IGMP パラメータの設定方法については、「IGMP インターフェイス [パラメータの設定」\(](#page-5-1)p.2-6)を 参照してください。

#### <span id="page-4-2"></span>仮想化のサポート

Virtual Device Context(VDC)は、一連のシステム リソースを論理的に表現する用語です。各 VDC 内では、複数の Virtual Routing and Forwarding(VRF)インスタンスを定義できます。VDC ごとに 実行できる IGMP プロセスは 1 つです。IGMP プロセスは対象の VDC に含まれるすべての VRF を サポートし、その VDC 内で IGMP スヌーピング機能を実行します。IGMP スヌーピングの詳細につ いては、第 4 章「IGMP スヌーピングの設定」を参照してください。

**show** コマンドに VRF 引数を指定して実行すると、表示される情報のコンテキストを確認できます。 VRF 引数を指定しない場合は、デフォルト VRF が使用されます。

VDC の設定の詳細については、『*Cisco NX-OS Virtual Device Context Configuration Guide, Release 4.0*』 を参照してください。

VRF の設定の詳細については、『*Cisco NX-OS Unicast Routing Configuration Guide, Release 4.0*』を参 照してください。

#### <span id="page-4-0"></span>**IGMP** のライセンス要件

次の表に、この機能のライセンス要件を示します。

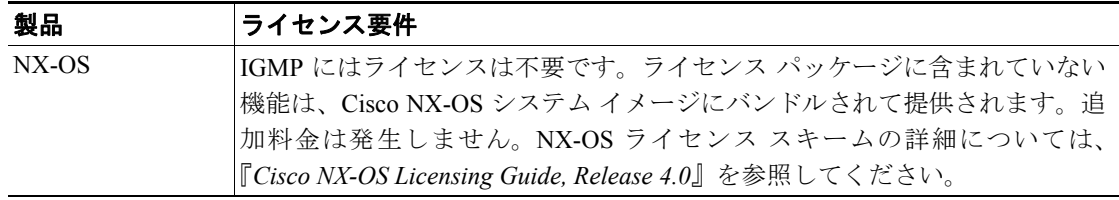

#### <span id="page-4-1"></span>**IGMP** の前提条件

IGMP の前提条件は、次のとおりです。

- **•** スイッチにログオンしている。
- **•** 現在の VDC が正しい。VDC は、一連のシステム リソースを論理的に表現する用語です。 **switchto vdc** コマンドでは VDC 番号を指定できます。
- **•** 現在の VRF モードが正しい(グローバル コンフィギュレーション コマンドの場合)。この章の 例で示すデフォルトのコンフィギュレーション モードは、デフォルト VRF に適用されます。

#### <span id="page-5-0"></span>**IGMP** パラメータの設定

IGMP グローバル パラメータおよびインターフェイス パラメータを設定すると、IGMP プロセスの 動作を変更できます。

ここでは、次の内容について説明します。

- IGMP インターフェイス パラメータの設定 (p.2-6)
- **•** IGMP SSM [変換の設定\(](#page-10-0)p.2-11)
- **•** IGMP [プロセスの再起動\(](#page-11-0)p.2-12)

 $\begin{picture}(20,20) \put(0,0){\line(1,0){10}} \put(15,0){\line(1,0){10}} \put(15,0){\line(1,0){10}} \put(15,0){\line(1,0){10}} \put(15,0){\line(1,0){10}} \put(15,0){\line(1,0){10}} \put(15,0){\line(1,0){10}} \put(15,0){\line(1,0){10}} \put(15,0){\line(1,0){10}} \put(15,0){\line(1,0){10}} \put(15,0){\line(1,0){10}} \put(15,0){\line(1$ 

(注) Cisco IOS CLI の詳しい知識がある場合は、この機能で使用する Cisco NX-OS コマンドが、よく使 用される Cisco IOS コマンドとは異なる可能性があることに注意してください。

#### <span id="page-5-2"></span><span id="page-5-1"></span>**IGMP** インターフェイス パラメータの設定

表 [2-1](#page-5-2) に、設定可能なオプションの IGMP インターフェイス パラメータを示します。

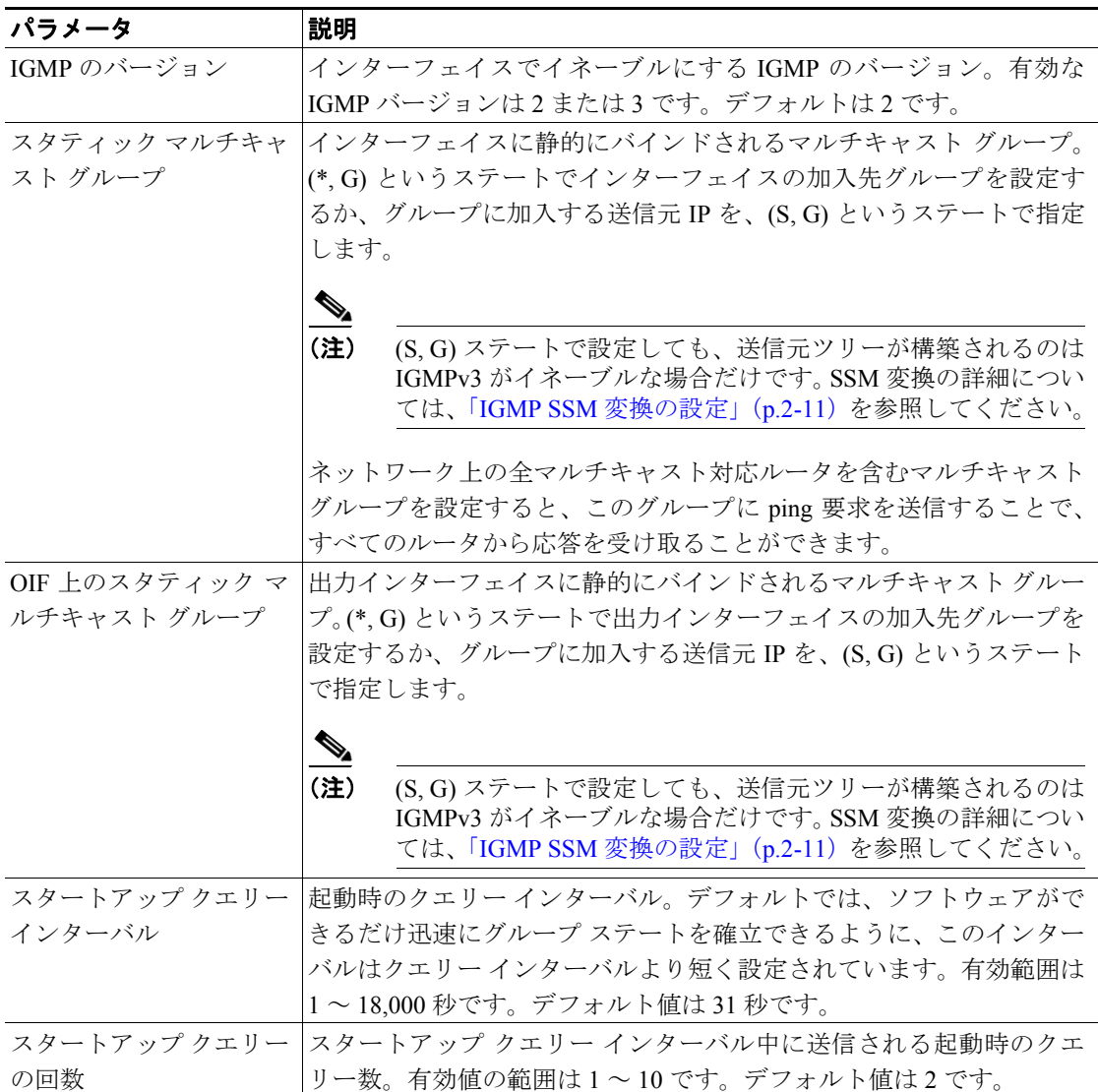

#### 表 **2-1 IGMP** インターフェイス パラメータ

表 2-1 IGMP インターフェイス パラメータ (続き)

| パラメータ        | 説明                                                                  |
|--------------|---------------------------------------------------------------------|
| ロバストネス値      | 輻輳ネットワークでのパケット損失を許容範囲内に抑えるために使用                                     |
|              | される、調整可能なロバストネス変数。ロバストネス変数を大きくす                                     |
|              | ることで、パケットの再送信回数を増やすことができます。有効値の                                     |
|              | 範囲は1~7です。デフォルト値は2です。                                                |
| クエリア タイムアウト  | 前クエリアがクエリーを停止してから、自身がクエリアとして処理を                                     |
|              | 引き継ぐまで、ソフトウェアが待機する秒数。有効範囲は1~65,535                                  |
|              | 秒です。デフォルト値は 255 秒です。                                                |
| クエリーの最大応答時間  | IGMP クエリーでアドバタイズされる最大応答時間。大きな値を設定                                   |
|              | すると、ホストの応答時間が延長されるため、ネットワークの IGMP                                   |
|              | メッセージのバースト性を調整できます。この値は、クエリー イン                                     |
|              | ターバルよりも短く設定する必要があります。有効範囲は1~25秒で                                    |
|              | す。デフォルト値は 10 秒です。                                                   |
| クエリーインターバル   | IGMP ホストクエリーメッセージの送信頻度。大きな値を設定すると、                                  |
|              | ソフトウェアによる IGMP クエリーの送信頻度が低くなるため、ネッ                                  |
|              | トワーク上の IGMP メッセージ数を調整できます。有効範囲は1~                                   |
|              | 18,000 秒です。デフォルト値は125 秒です。                                          |
| 最終メンバーのクエリー  | サブネット上の既知のアクティブ ホストから最後にホスト Leave メッ                                |
| 応答インターバル     | セージを受信したあと、ソフトウェアが送信する IGMP クエリーへの                                  |
|              | 応答に対するクエリーインターバル。このインターバル中に応答が受<br>信されない場合、グループ ステートは解除されます。この値を使用す |
|              | ると、サブネット上でソフトウェアがトラフィックの送信を停止する                                     |
|              | タイミングを調整できます。この値を小さく設定すると、グループの                                     |
|              | 最終メンバーまたは送信元が脱退したことを、より短時間で検出でき                                     |
|              | ます。有効範囲は1~25秒です。デフォルト値は1秒です。                                        |
| 最終メンバーのクエリー  | サブネット上の既知のアクティブ ホストから最後にホスト Leave メッ                                |
| 回数           | セージを受信したあと、最終メンバーのクエリー応答インターバル中                                     |
|              | に、ソフトウェアが IGMP クエリーを送信する回数。有効値の範囲は                                  |
|              | 1~5です。デフォルト値は2です。                                                   |
|              |                                                                     |
|              | この値を1に設定すると、いずれかの方向でパケットが検出<br>注意                                   |
|              | されなくなると、クエリー対象のグループまたはチャネルの                                         |
|              | マルチキャスト ステートが解除されます。次のクエリー イ                                        |
|              | ンターバルが開始されるまでは、グループを再度関連付ける<br>ことができます。                             |
|              |                                                                     |
| グループ メンバシップ  | ルータによって、ネットワーク上にグループのメンバーまたは送信元                                     |
| タイムアウト       | が存在しないとみなされるまでのグループ メンバシップ インターバ                                    |
|              | ル。有効範囲は3~65,535秒です。デフォルト値は260秒です。                                   |
| リンク ローカル マルチ | 224.0.0.0/24 内のグループにレポートを送信できるようにするためのオ                             |
| キャスト グループのレ  | プション。リンクローカルアドレスは、ローカルネットワークプロ                                      |
| ポート          | トコルでのみ使用されます。非リンクローカルグループには、常にレ                                     |
|              | ポートが送信されます。デフォルトではディセーブルになっています。                                    |
| レポート ポリシー    | ルーティング規則ポリシーに基づく、IGMP レポートのアクセス ポリ                                  |
|              | シー!。                                                                |
| アクセス グループ    | インターフェイスが接続されたサブネット上のホストについて、加入                                     |
|              | 可能なマルチキャストグループを制御するためのルーティング規則ポ                                     |
|              | リシー <sup>1</sup> を設定するオプション。                                        |

1. ルーティング規則ポリシーの設定方法については、『*Cisco NX-OS Unicast Routing Configuration Guide, Release 4.0*』を参照してください。

 $\blacksquare$ 

 $\blacksquare$ 

#### コマンドの一覧

- **1. config t**
- **2. interface** *interface*
- **3. ip igmp version** *value*
	- **ip igmp join-group** *group-addr* [**source** *source-addr*]
	- **ip igmp static-oif** *group-addr* [**source** *source-addr*]
	- **ip igmp startup-query-interval** *seconds*
	- **ip igmp startup-query-count** *count*
	- **ip igmp robustness-variable** *value*
	- **ip igmp querier-timeout** *seconds*
	- **ip igmp query-timeout** *seconds*
	- **ip igmp query-max-response-time** *seconds*
	- **ip igmp query-interval** *interval*
	- **ip igmp last-member-query-response-time** *seconds*
	- **ip igmp last-member-query-count** *count*
	- **ip igmp group-timeout** *seconds*
	- **ip igmp report-link-local-groups**
	- **ip igmp report-policy** *policy*
	- **ip igmp access-group** *policy*
- **4. show ip igmp interface** [*interface*] [**vrf** *vrf-name* | **all**] [**brief**]
- **5. copy running-config startup-config**

#### 詳細な手順

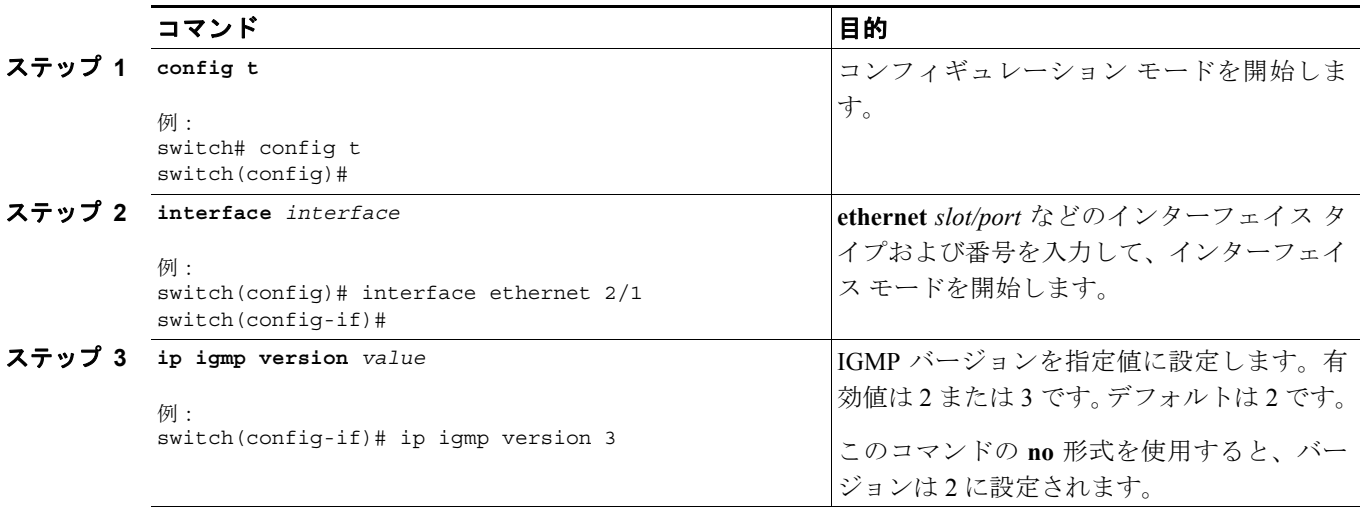

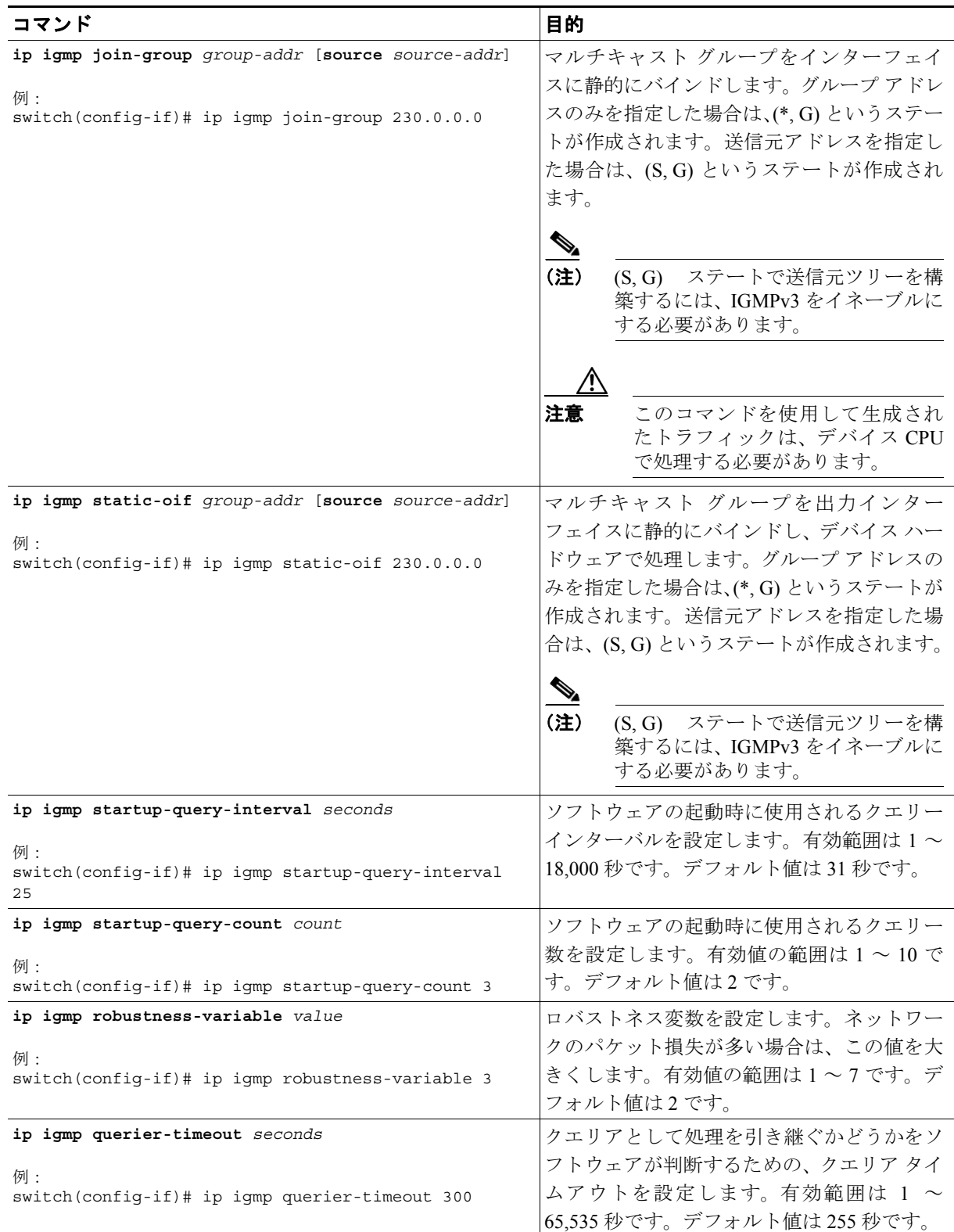

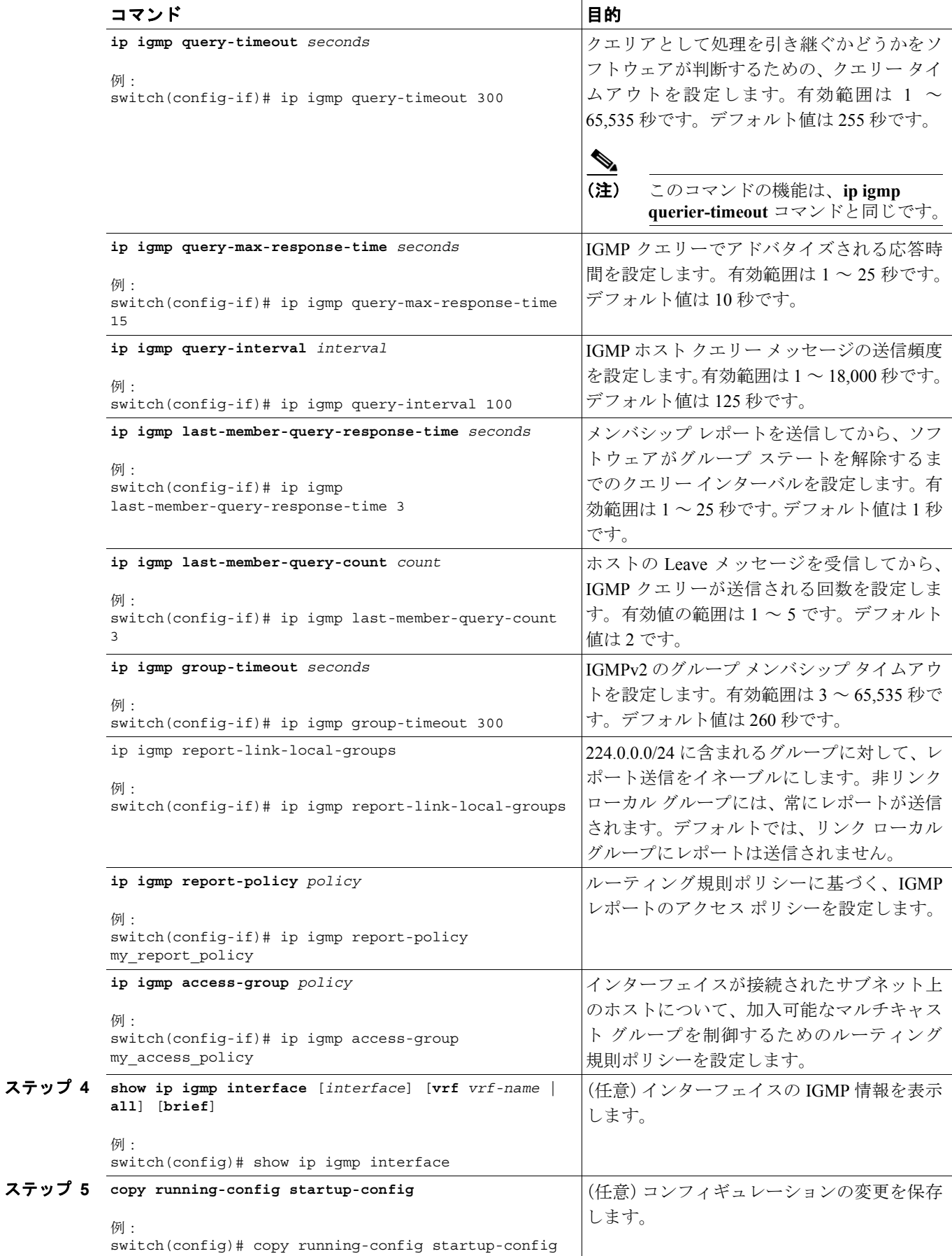

 $\overline{\phantom{a}}$ 

<span id="page-10-0"></span>SSM 変換を設定すると、IGMPv1 または IGMPv2 によるメンバシップ レポートを受信したルータ で、SSM がサポートされるようになります。メンバシップ レポートでグループおよび送信元アド レスを指定する機能を備えているのは、IGMPv3 のみです。グループ プレフィクスのデフォルト範 囲は、232.0.0.0/8 です。PIM SSM 範囲の変更方法については、「SSM の設定」(p.3-30)を参照して ください。

表 [2-2](#page-10-1) に、SSM 変換の例を示します。

#### 表 **2-2 SSM** 変換の例

<span id="page-10-1"></span>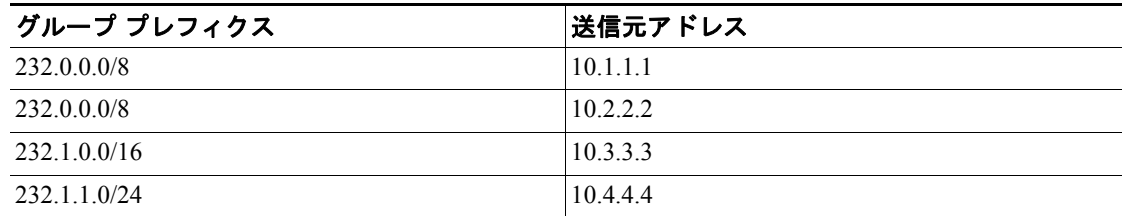

表 [2-3](#page-10-2) に、IGMP メンバシップ レポートに SSM 変換を適用した場合に、IGMP プロセスによって作 成される MRIB ルートを示します。複数の変換を行う場合は、各変換内容に対して(S, G) ステート が作成されます。

#### <span id="page-10-2"></span>表 **2-3 SSM** 変換適用後の例

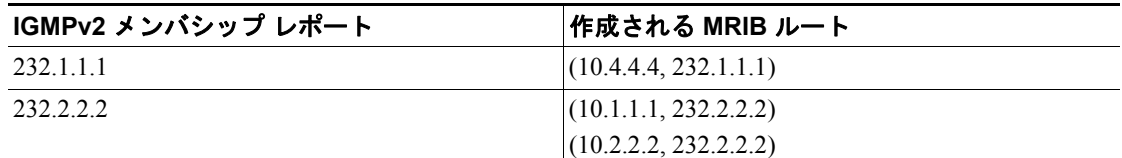

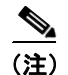

(注) これは、一部の Cisco IOS ソフトウェアに組み込まれている SSM マッピングと類似した機能です。

#### コマンドの一覧

- **1. config t**
- **2. ip igmp ssm-translate** *group-prefix source-addr*
- **3. show running-config | include ssm-translate**
- **4. copy running-config startup-config**

#### 詳細な手順

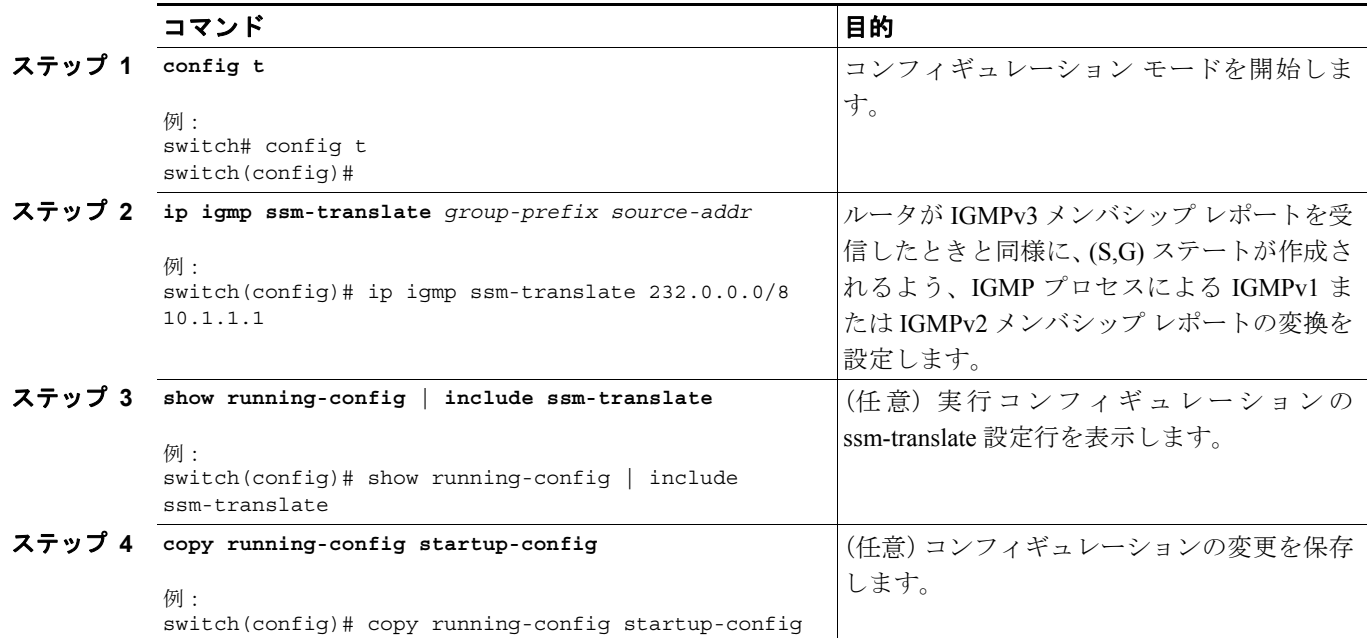

#### <span id="page-11-0"></span>**IGMP** プロセスの再起動

IGMP プロセスを再起動し、オプションとして、すべてのルートをフラッシュすることができます。

#### コマンドの一覧

- **1. restart igmp**
- **2. config t**
- **3. ip igmp flush-routes**
- **4. show running-config | include flush-routes**
- **5. copy running-config startup-config**

#### 詳細な手順

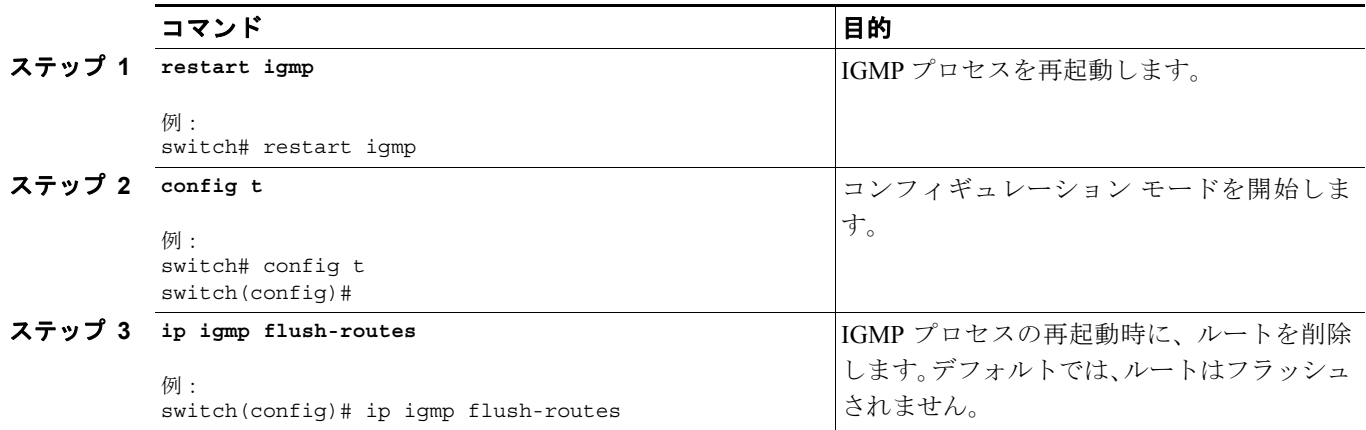

![](_page_12_Picture_258.jpeg)

#### <span id="page-12-0"></span>**IGMP** の設定確認

IGMP の設定情報を表示するには、次の作業のいずれかを行います。

![](_page_12_Picture_259.jpeg)

これらのコマンド出力のフィールドの詳細については、『*Cisco NX-OS Multicast Routing Command Reference, Release 4.0*』を参照してください。

## <span id="page-12-1"></span>**IGMP** の設定例

次に、IGMP パラメータの設定例を示します。

```
config t
ip igmp ssm-translate 232.0.0.0/8 10.1.1.1
 interface ethernet 2/1
   ip igmp version 3
   ip igmp join-group 230.0.0.0
   ip igmp startup-query-interval 25
   ip igmp startup-query-count 3
   ip igmp robustness-variable 3
   ip igmp querier-timeout 300
   ip igmp query-timeout 300
   ip igmp query-max-response-time 15
   ip igmp query-interval 100
   ip igmp last-member-query-response-time 3
   ip igmp last-member-query-count 3
   ip igmp group-timeout 300
   ip igmp report-link-local-groups
   ip igmp report-policy my_report_policy
   ip igmp access-group my_access_policy
```
## <span id="page-13-0"></span>関連情報

PIM および IGMP の関連機能をイネーブルにするには、次の章を参照してください。

- **•** 第 4 章「IGMP スヌーピングの設定」
- **•** 第 5 章「MSDP の設定」

## <span id="page-13-2"></span><span id="page-13-1"></span>**IGMP** のデフォルト設定

表 [2-4](#page-13-2) に、IGMP パラメータのデフォルト設定を示します。

表 **2-4 IGMP** パラメータのデフォルト設定

| パラメータ                      | デフォルト          |
|----------------------------|----------------|
| IGMP のバージョン                | 2              |
| スタートアップ クエリー インターバル        | 30秒            |
| スタートアップ クエリーの同数            | 2              |
| ロバストネス値                    | 2              |
| クエリア タイムアウト                | 255 秒          |
| クエリー タイムアウト                | 255 秒          |
| クエリーの最大応答時間                | $10 \nless 10$ |
| クエリー インターバル                | 125 秒          |
| 最終メンバーのクエリー応答インターバル        | 1秒             |
| 最終メンバーのクエリー回数              | 2              |
| グループ メンバシップ タイムアウト         | $260$ 秒        |
| リンク ローカル マルチキャスト グループのレポート | ディセーブル         |

## <span id="page-14-0"></span>**MLD**

ここでは、IPv6 ネットワークに MLD を設定する方法を説明します。

ここでは、次の内容について説明します。

- MLD の情報 (p.2-15)
- MLD のライセンス要件 (p.2-18)
- MLD の前提条件 (p.2-18)
- **•** MLD [パラメータの設定\(](#page-18-0)p.2-19)
- **•** MLD [の設定確認\(](#page-24-0)p.2-25)
- **•** MLD [の設定例\(](#page-25-0)p.2-26)
- **•** [関連情報\(](#page-25-1)p.2-26)
- **•** MLD [のデフォルト設定\(](#page-25-2)p.2-26)

#### <span id="page-14-1"></span>**MLD** の情報

MLD は、ホストが特定のグループにマルチキャスト データを要求するために使用する IPv6 プロト コルです。ソフトウェアは、MLD を介して取得した情報を使用し、マルチキャスト グループまた はチャネル メンバシップのリストをインターフェイス単位で保持します。MLD パケットを受信し たデバイスは、既知の受信者が含まれるネットワーク セグメントに、要求されたグループまたは チャネルに関する受信データをマルチキャスト送信します。

MLDv1 は IGMPv2 から、MLDv2 は IGMPv3 から派生したプロトコルです。IGMP は IP Protocol 2 メッセージ タイプを使用しますが、MLD は ICMPv6 メッセージのサブセットである IP Protocol 58 メッセージ タイプを使用します。

MLD プロセスはデバイス上で自動的に起動されます。インターフェイスでは MLD を手動でイネー ブルにすることはできません。MDL は、インターフェイスで次のいずれかの設定作業を行うと、自 動的にイネーブルになります。

- **•** PIM6 のイネーブル化
- **•** ローカル マルチキャスト グループの静的なバインディング
- **•** リンクローカル グループ レポートのイネーブル化

ここでは、次の内容について説明します。

- MLD のバージョン (p.2-15)
- MLD[の基礎\(](#page-15-0)p.2-16)
- **•** [仮想化のサポート\(](#page-17-2)p.2-18)

#### <span id="page-14-2"></span>**MLD** のバージョン

デバイスでは MLDv1 および MLDv2 がサポートされています。MLDv2 は MLDv1 リスナー レポー トをサポートしています。

デフォルトでは、ソフトウェアが MLD プロセスを起動する際に、MLDv2 がイネーブルになりま す。必要に応じて、各インターフェイスでは MLDv1 をイネーブルにできます。

MLDv2 には、次に示す MLDv1 からの重要な変更点あります。

- **•** 次の機能を提供し、各受信者から送信元までの SPT を構築可能な SSM をサポートします。
	- グループおよび送信元を両方指定できるホスト メッセージ
	- MLDv1 ではグループについてのみ保持できたマルチキャスト ステートを、グループおよ び送信元について保持可能

**•** ホストによるレポート抑制が行われなくなり、MLD クエリー メッセージを受信するたびに MLD リスナー レポートが送信されるようになりました。

MLDv1 の詳細については、[RFC 2710](http://tools.ietf.org/html/rfc2710) を参照してください。MLDv2 の詳細については、[RFC 3810](http://tools.ietf.org/html/rfc3810) を参照してください。

#### <span id="page-15-0"></span>**MLD** の基礎

図 [2-3](#page-15-1) に、ルータが MLD を使用し、マルチキャスト ホストを検出する基本的なプロセスを示しま す。ホスト 1、2、および 3 は要求外の MLD リスナー レポート メッセージを送信して、グループ またはチャネルに関するマルチキャスト データの受信を開始します。

<span id="page-15-1"></span>図 **2-3 MLD** クエリー応答プロセス

![](_page_15_Figure_6.jpeg)

図 [2-3](#page-15-1) のルータ A (サブネットの代表 MLD クエリア)は、リンクスコープの全ノードを対象とし て、マルチキャスト アドレス FF02::1 に定期的に共通のクエリー メッセージを送信し、マルチキャ スト グループに対する各ホストの受信要求を検出します。グループ スペシフィック クエリーは、 特定のグループの情報を要求するホストを検出する場合に使用されます。グループ メンバシップ タイムアウト値を設定し、指定したタイムアウト値が経過すると、ルータはサブネット上にグルー プのメンバーまたは送信元が存在しないとみなします。MLD パラメータの設定方法については、 「MLD インターフェイス [パラメータの設定」\(](#page-18-1)p.2-19)を参照してください。

図 [2-3](#page-15-1) では、ホスト 1 からのリスナー レポートの送出が止められており、最初にホスト 2 からグ ループ FFFE:FFFF:90::1 に関するリスナー レポートが送信されます。ホスト 1 はホスト 2 からレ ポートを受信します。ルータに送信する必要があるリスナー レポートは、グループにつき 1 つのみ であるため、その他のホストではレポートの送出が止められ、ネットワーク トラフィックが削減さ れます。レポートの同時送信を防ぐため、各ホストではランダムな時間だけレポート送信が保留さ れます。クエリーの最大応答時間パラメータを設定すると、ホストのランダムな応答間隔を制御で きます。

![](_page_15_Picture_9.jpeg)

(注) MLDv1 メンバシップ レポートが抑制されるのは、同じポートに複数のホストが接続されている場 合だけです。

図 [2-4](#page-16-0) のルータ A は、MLDv2 グループ / ソース スペシフィック クエリーを LAN に送信します。ホ スト 2 および 3 は、アドバタイズされたグループおよび送信元からデータを受信することを示すリ スナー レポートを送信して、そのクエリーに応答します。この MLDv2 機能では、SSM がサポート されます。MLDv1 ホストが SSM をサポートするよう、SSM を変換する方法については、「[MLD](#page-23-0) SSM [変換の設定」\(](#page-23-0)p.2-24)を参照してください。

![](_page_16_Picture_2.jpeg)

(注) MLDv2 では、すべてのホストがクエリーに応答します。

![](_page_16_Figure_4.jpeg)

<span id="page-16-0"></span>図 **2-4 MLDv2** グループ **/** ソース スペシフィック クエリー

IP アドレスが最下位のルータが、サブネットの MLD クエリアとして選出されます。ルータは、自 身よりも下位の IP アドレスを持つルータからクエリー メッセージを継続的に受信している間、非 クエリアとして動作して、クエリア タイムアウト値をカウントするタイマーをリセットします。 ルータのクエリア タイマーが期限切れになると、そのルータは代表クエリアになります。そのあと で、このルータが、自身よりも下位の IP アドレスを持つルータからのホスト クエリー メッセージ を受信すると、ルータは代表クエリアとしての役割を放棄してクエリア タイマーを再度設定しま す。

代表クエリアから送信されるメッセージの TTL 値は 1 です。つまり、サブネット上の直接接続され たルータからは、メッセージは転送されません。また、MLD の起動中に送信されるクエリー メッ セージの頻度および回数を個別に設定することもできます。起動時のクエリー インターバルを短く 設定することで、グループ ステートの確立時間を最小限に抑えることができます。通常は不要です が、起動後のクエリー インターバルをチューニングすることで、ホスト グループ メンバシップへ の応答性と、ネットワーク上のトラフィック量のバランスを調整できます。

![](_page_16_Picture_8.jpeg)

注意 クエリー インターバルを変更すると、ネットワークのマルチキャスト転送能力が著しく低下する ことがあります。

グループを脱退するマルチキャスト ホストは、MLDv1 に対して脱退を知らせるメッセージを送信 するか、または対象のグループを除外したリスナー レポートを、リンクスコープ内の全ルータを含 むマルチキャスト アドレス FF02::2 に送信する必要があります。このホストがグループを脱退する

輻輳ネットワークでのパケット損失を緩和するには、ロバストネス値を設定します。ロバストネス 値は、MLD ソフトウェアがメッセージ送信回数を確認するために使用されます。

FF02::0/16 内に含まれるリンク ローカル アドレスには、IANA が定義したリンク スコープが設定さ れています。ローカル ネットワーク セグメント上のネットワーク プロトコルでは、これらのアド レスが使用されます。これらのアドレスは TTL が 1 であるため、ルータからは転送されません。 MLD プロセスを実行すると、デフォルトでは、非リンク ローカル アドレスにのみリスナー レポー トが送信されます。ただし、リンク ローカル アドレスにレポートが送信されるよう、ソフトウェ アの設定を変更できます。

MLD パラメータの設定方法については、「MLD インターフェイス [パラメータの設定」\(](#page-18-1)p.2-19)を 参照してください。

#### <span id="page-17-2"></span>仮想化のサポート

VDC は、一連のシステム リソースを論理的に表現する用語です。各 VDC 内では、複数の VRF イ ンスタンスを定義できます。VDC ごとに実行できる MLD プロセスは 1 つです。MLD プロセスは、 対象の VDC に含まれるすべての VRF をサポートします。

**show** コマンドに VRF 引数を指定して実行すると、表示される情報のコンテキストを確認できます。 VRF 引数を指定しない場合は、デフォルト VRF が使用されます。

VDC の設定の詳細については、『*Cisco NX-OS Virtual Device Context Configuration Guide, Release 4.0*』 を参照してください。

VRF の設定の詳細については、『*Cisco NX-OS Unicast Routing Configuration Guide, Release 4.0*』を参 照してください。

#### <span id="page-17-0"></span>**MLD** のライセンス要件

次の表に、この機能のライセンス要件を示します。

![](_page_17_Picture_294.jpeg)

#### <span id="page-17-1"></span>**MLD** の前提条件

MLD の前提条件は、次のとおりです。

- **•** スイッチにログオンしている。
- **•** 現在の VDC が正しい。VDC は、一連のシステム リソースを論理的に表現する用語です。 **switchto vdc** コマンドでは VDC 番号を指定できます。
- **•** 現在の VRF モードが正しい(グローバル コンフィギュレーション コマンドの場合)。この章の 例で示すデフォルトのコンフィギュレーション モードは、デフォルト VRF に適用されます。

#### <span id="page-18-0"></span>**MLD** パラメータの設定

MLD グローバル パラメータおよびインターフェイス パラメータを設定すると、MLD プロセスの 動作を変更できます。

 $\begin{picture}(20,5) \put(0,0){\line(1,0){15}} \put(0,0){\line(1,0){15}} \put(0,0){\line(1,0){15}} \put(0,0){\line(1,0){15}} \put(0,0){\line(1,0){15}} \put(0,0){\line(1,0){15}} \put(0,0){\line(1,0){15}} \put(0,0){\line(1,0){15}} \put(0,0){\line(1,0){15}} \put(0,0){\line(1,0){15}} \put(0,0){\line(1,0){15}} \put(0,0){\line(1,0){15}} \put(0,0$ 

(注) MLD コマンドにアクセスするには、MLD 機能をイネーブルにしておく必要があります。

ここでは、次の内容について説明します。

- MLD インターフェイス パラメータの設定 (p.2-19)
- **•** MLD SSM [変換の設定\(](#page-23-0)p.2-24)

(注) Cisco IOS CLI の詳しい知識がある場合は、この機能で使用する Cisco NX-OS コマンドが、よく使 用される Cisco IOS コマンドとは異なる可能性があることに注意してください。

#### <span id="page-18-2"></span><span id="page-18-1"></span>**MLD** インターフェイス パラメータの設定

表 [2-5](#page-18-2) に、設定可能なオプションの MLD インターフェイス パラメータを示します。

表 **2-5 MLD** インターフェイス パラメータ

| パラメータ          | 説明                                      |
|----------------|-----------------------------------------|
| MLD のバージョン     | インターフェイスでイネーブルにする MLD のバージョン。MLDv2 は    |
|                | MLDv1 をサポートしています。有効な MLD バージョンは1または2    |
|                | です。デフォルトは2です。                           |
| スタティック マルチキャ   | インターフェイスに静的にバインドされるマルチキャストグループ。         |
| ストグループ         | (*, G) というステートでインターフェイスの加入先グループを設定す     |
|                | るか、グループに加入する送信元 IP を、(S, G) というステートで指定  |
|                | します。                                    |
|                |                                         |
|                | (注)<br>(S, G) ステートで設定しても、送信元ツリーが構築されるのは |
|                | MLDv2 がイネーブルな場合だけです。SSM 変換の詳細につい        |
|                | ては、「MLD SSM 変換の設定」(p.2-24) を参照してください。   |
|                |                                         |
|                | ネットワーク上の全マルチキャスト対応ルータを含むマルチキャスト         |
|                | グループを設定すると、このグループに ping 要求を送信することで、     |
|                | すべてのルータから応答を受け取ることができます。                |
| OIF 上のスタティック マ | 出力インターフェイスに静的にバインドされるマルチキャストグルー         |
| ルチキャストグループ     | プ。(*, G) というステートで出力インターフェイスの加入先グループを    |
|                | 設定するか、グループに加入する送信元 IP を、(S, G) というステート  |
|                | で指定します。                                 |
|                |                                         |
|                | (S, G) ステートで設定しても、送信元ツリーが構築されるのは<br>(注) |
|                | MLDv2 がイネーブルな場合だけです。SSM 変換の詳細につい        |
|                | ては、「MLD SSM 変換の設定」(p.2-24) を参照してください。   |

| パラメータ        | 説明                                                          |
|--------------|-------------------------------------------------------------|
| スタートアップ クエリー | 起動時のクエリーインターバル。デフォルトでは、ソフトウェアがで                             |
| インターバル       | きるだけ迅速にグループ ステートを確立できるように、このインター                            |
|              | バルはクエリー インターバルより短く設定されています。有効範囲は                            |
|              | 1~18,000 秒です。デフォルト値は30 秒です。                                 |
| スタートアップ クエリー | スタートアップクエリーインターバル中に送信される起動時のクエ                              |
| の回数          | リー数。有効値の範囲は1~10です。デフォルト値は2です。                               |
| ロバストネス値      | 輻輳ネットワークでのパケット損失を許容範囲内に抑えるために使用                             |
|              | される、調整可能なロバストネス変数。ロバストネス変数を大きくす                             |
|              | ることで、パケットの再送信回数を増やすことができます。有効値の                             |
|              | 範囲は1~7です。デフォルト値は2です。                                        |
| クエリア タイムアウト  | 前クエリアがクエリーを停止してから、自身がクエリアとして処理を                             |
|              | 引き継ぐまで、ソフトウェアが待機する秒数。有効範囲は1~65,535                          |
|              | 秒です。デフォルト値は 255 秒です。                                        |
| クエリーの最大応答時間  | MLD クエリーでアドバタイズされる最大応答時間。大きな値を設定す                           |
|              | ると、ホストの応答時間が延長され、ネットワークの MLD メッセー                           |
|              | ジのバースト性を調整できます。この値は、クエリーインターバルよ                             |
|              | りも短く設定する必要があります。有効範囲は1~25秒です。デフォ                            |
|              | ルト値は10秒です。                                                  |
| クエリーインターバル   | MLD ホストクエリーメッセージの送信頻度。大きな値を設定すると、                           |
|              | ソフトウェアによる MLD クエリーの送信頻度が低くなるため、ネッ                           |
|              | トワーク上の MLD メッセージ数を調整できます。有効範囲は1~                            |
|              | 18,000 秒です。デフォルト値は 125 秒です。                                 |
| 最終メンバーのクエリー  | サブネット上の既知のアクティブ ホストから最後にホスト Leave メッ                        |
| 応答インターバル     | セージを受信したあと、ソフトウェアが送信する MLD クエリーへの                           |
|              | 応答に対するクエリーインターバル。このインターバル中に応答が受                             |
|              | 信されない場合、グループステートは解除されます。この値を使用す                             |
|              | ると、サブネット上でソフトウェアがトラフィックの送信を停止する                             |
|              | タイミングを調整できます。この値を小さく設定すると、グループの                             |
|              | 最終メンバーまたは送信元が脱退したことを、より短時間で検出でき                             |
|              | ます。有効範囲は1~25秒です。デフォルト値は1秒です。                                |
|              | 最終メンバーのクエリー サブネット上の既知のアクティブ ホストから最後にホスト Leave メッ            |
| 回数           | セージを受信したあと、最終メンバーのクエリー応答インターバル中                             |
|              | に、ソフトウェアが MLD クエリーを送信する回数。有効値の範囲は1                          |
|              | ~5です。デフォルト値は2です。                                            |
|              |                                                             |
|              |                                                             |
|              | この値を1に設定すると、いずれかの方向でパケットが検出<br>注意                           |
|              | されなくなると、クエリー対象のグループまたはチャネルの<br>マルチキャスト ステートが解除されます。次のクエリー イ |
|              | ンターバルが開始されるまでは、グループを再度関連付ける                                 |
|              | ことができます。                                                    |
|              | グループ メンバシップ ルータによって、ネットワーク上にグループのメンバーまたは送信元                 |
| タイムアウト       | が存在しないとみなされるまでのグループ メンバシップ インターバ                            |
|              | ル。有効範囲は3~65,535秒です。デフォルト値は260秒です。                           |

表 2-5 MLD インターフェイス パラメータ (続き)

**The Second** 

| パラメータ        | 説明                                    |
|--------------|---------------------------------------|
| リンク ローカル マルチ | FF02::0/16 内のグループにレポートを送信できるようにするためのオ |
| キャスト グループのレ  | プション。リンク ローカル アドレスは、ローカル ネットワーク プロ    |
| ポート          | トコルでのみ使用されます。非リンクローカルグループには、常にレ       |
|              | ポートが送信されます。デフォルトではディセーブルになっています。      |
| レポート ポリシー    | ルーティング規則ポリシーに基づく、MLD レポートのアクセス ポリ     |
|              | シー'。                                  |
| アクセス グループ    | インターフェイスが接続されたサブネット上のホストについて、加入       |
|              | 可能なマルチキャストグループを制御するためのルーティング規則ポ       |
|              | リシー <sup>1</sup> を設定するオプション。          |

表 2-5 MLD インターフェイス パラメータ (続き)

1. ルーティング規則ポリシーの設定方法については、『*Cisco NX-OS Unicast Routing Configuration Guide, Release 4.0*』を参照してください。

#### コマンドの一覧

- **1. config t**
- **2. interface** *interface*
- **3. ipv6 mld version** *value*
	- **ipv6 mld join-group** *group-addr* [**source** *source-addr*]
	- **ipv6 mld static-oif** *group-addr* [**source** *source-addr*]
	- **ipv6 mld startup-query-interval** *seconds*
	- **ipv6 mld startup-query-count** *count*
	- **ipv6 mld robustness-variable** *value*
	- **ipv6 mld querier-timeout** *seconds*
	- **ipv6 mld query-timeout** *seconds*
	- **ipv6 mld query-max-response-time** *seconds*
	- **ipv6 mld query-interval** *interval*
	- **ipv6 mld last-member-query-response-time** *seconds*
	- **ipv6 mld last-member-query-count** *count*
	- **ipv6 mld group-timeout** *seconds*
	- **ipv6 mld report-link-local-groups**
	- **ipv6 mld report-policy** *policy*
	- **ipv6 mld access-group** *policy*
- **4. show ipv6 mld interface** [*interface*] [**vrf** *vrf-name* | **all**] [**brief**]
- **5. copy running-config startup-config**

#### 詳細な手順

![](_page_21_Picture_321.jpeg)

 $\overline{\phantom{a}}$ 

![](_page_22_Picture_386.jpeg)

![](_page_23_Picture_249.jpeg)

#### <span id="page-23-0"></span>**MLD SSM** 変換の設定

SSM 変換を設定すると、MLDv1 リスナー レポートを受信したルータで、SSM がサポートされるよ うになります。リスナー レポートでグループおよび送信元アドレスを指定する機能を備えているの は、MLDv2 のみです。グループ プレフィクスのデフォルト範囲は、FF3x/96 です。PIM SSM 範囲 の変更方法については、「SSM の設定」(p.3-30)を参照してください。

表 [2-6](#page-23-1) に、SSM 変換の例を示します。

#### 表 **2-6 SSM** 変換の例

<span id="page-23-1"></span>![](_page_23_Picture_250.jpeg)

表 [2-7](#page-23-2) に、MLDv1 リスナー レポートに SSM 変換を適用した場合に、MLD プロセスによって作成 される M6RIB ルートを示します。複数の変換を行う場合は、各変換内容に対して (S, G) ステート が作成されます。

#### 表 **2-7 SSM** 変換適用後の例

<span id="page-23-2"></span>![](_page_23_Picture_251.jpeg)

#### コマンドの一覧

- **1. config t**
- **2. ipv6** [**icmp**] **mld ssm-translate** *group-prefix source-addr*
- **3. show running-config ssm-translate**
- **4. copy running-config startup-config**

#### 詳細な手順

![](_page_24_Picture_263.jpeg)

## <span id="page-24-0"></span>**MLD** の設定確認

MLD の設定情報を表示するには、次の作業のいずれかを行います。

![](_page_24_Picture_264.jpeg)

これらのコマンド出力のフィールドの詳細については、『*Cisco NX-OS Multicast Routing Command Reference, Release 4.0*』を参照してください。

#### <span id="page-25-0"></span>**MLD** の設定例

次に、MLD パラメータの設定例を示します。 config t ipv6 mld ssm-translate FF30::0/16 2001:0DB8:0:ABCD::1 interface ethernet 2/1 ipv6 mld version 3 ipv6 mld join-group FFFE::1 ipv6 mld startup-query-interval 25 ipv6 mld startup-query-count 3 ipv6 mld robustness-variable 3 ipv6 mld querier-timeout 300 ipv6 mld query-timeout 300 ipv6 mld query-max-response-time 15 ipv6 mld query-interval 100 ipv6 mld last-member-query-response-time 3 ipv6 mld last-member-query-count 3 ipv6 mld group-timeout 300 ipv6 mld report-link-local-groups ipv6 mld report-policy my\_report\_policy ipv6 mld access-group my\_access\_policy

#### <span id="page-25-1"></span>関連情報

PIM6 および MLD と MBGP 機能を併用する場合は、次の章を参照してください。

**•** 第 5 章「MSDP の設定」

#### <span id="page-25-3"></span><span id="page-25-2"></span>**MLD** のデフォルト設定

表 [2-8](#page-25-3) に、MLD パラメータのデフォルト設定を示します。

![](_page_25_Picture_234.jpeg)

![](_page_25_Picture_235.jpeg)

## <span id="page-26-0"></span>その他の関連資料

IGMP の実装に関する詳細情報については、次の項目を参照してください。

- **•** [関連資料\(](#page-26-1)p.2-27)
- **•** [規格\(](#page-26-2)p.2-27)
- **•** 付録 A「IETF RFC 一覧」
- **•** [技術サポート\(](#page-26-3)p.2-27)

## <span id="page-26-1"></span>関連資料

![](_page_26_Picture_151.jpeg)

## <span id="page-26-2"></span>規格

![](_page_26_Picture_152.jpeg)

## <span id="page-26-3"></span>技術サポート

![](_page_26_Picture_153.jpeg)